## 電子申請画面 みんちょう しょうしょう しゅうしょう しゅうしょく しゅうしゅつ えんあい 登録申請書

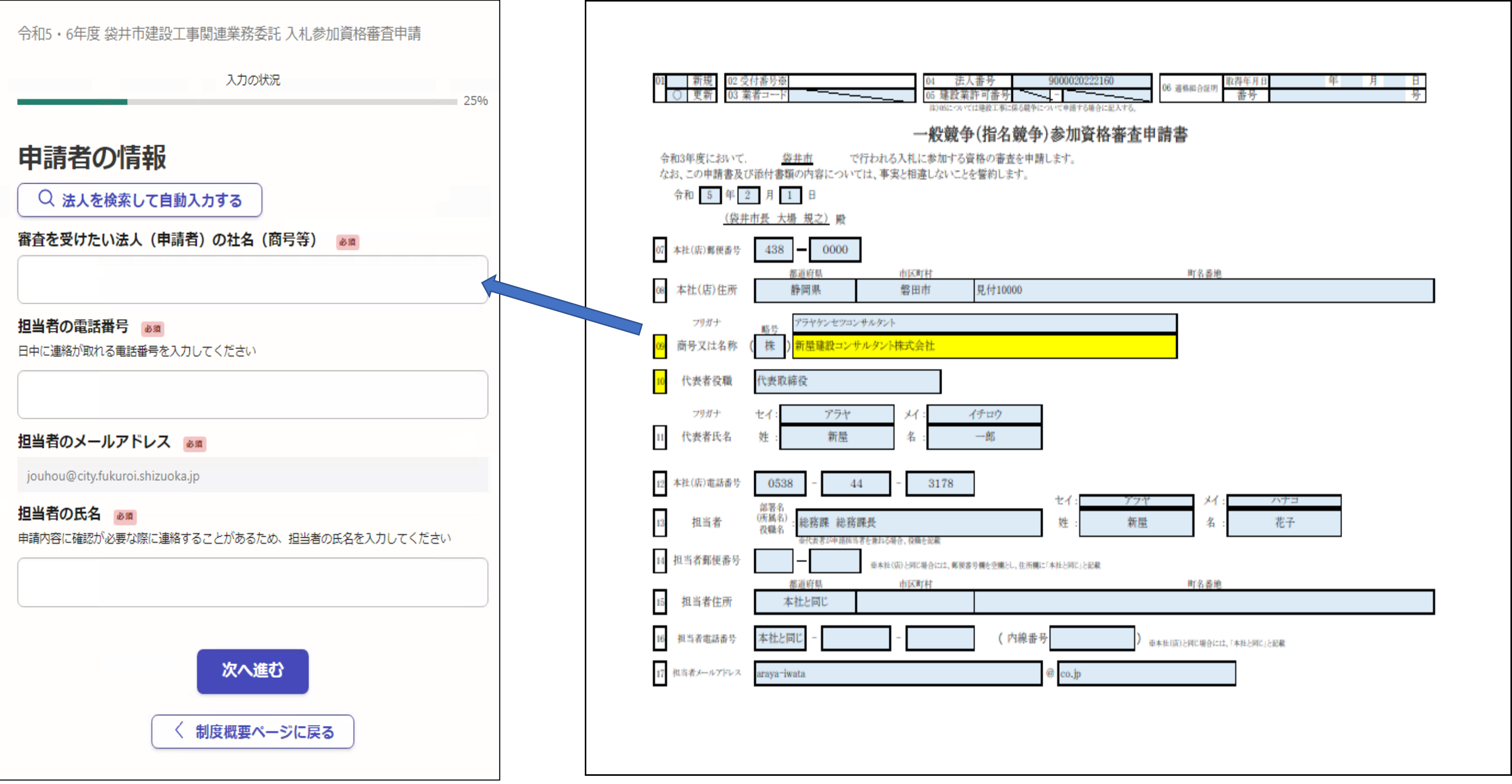

申請書に記載した企業、組織名を組織形態(株式会社、有限会社、一般社団法人等)を含めて転記してください。 個人経営の場合は屋号等の名称を転記してください。

# 電子申請画面 (詳細情報) わかり インスティング インター・コンク あいきょう しんしょう ストレント こうしょう

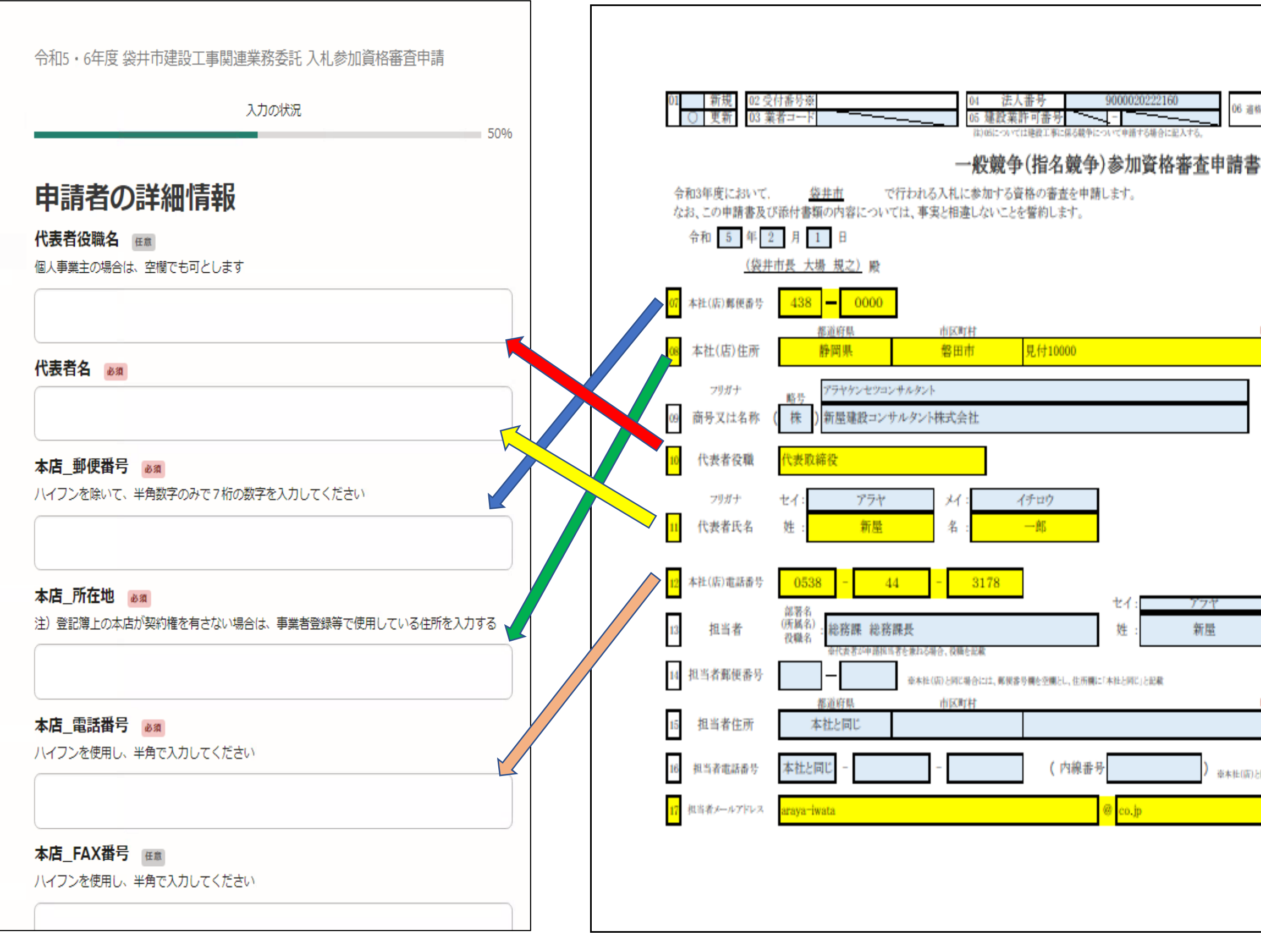

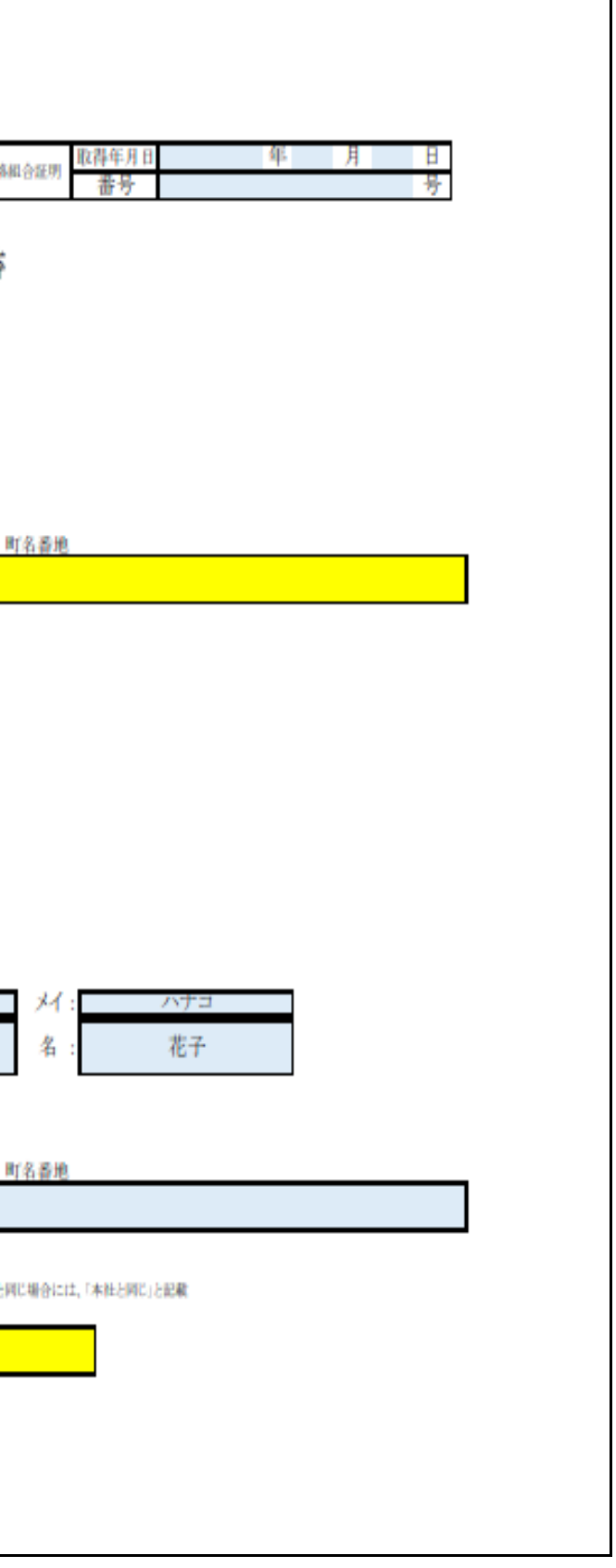

### 電子申請画面 (詳細情報) 入札参加登録申請書(P2) ※ 申請代理人(行政書士)が作成した場合は入力をお願いします。

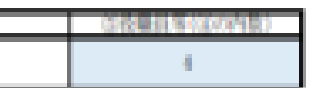

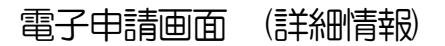

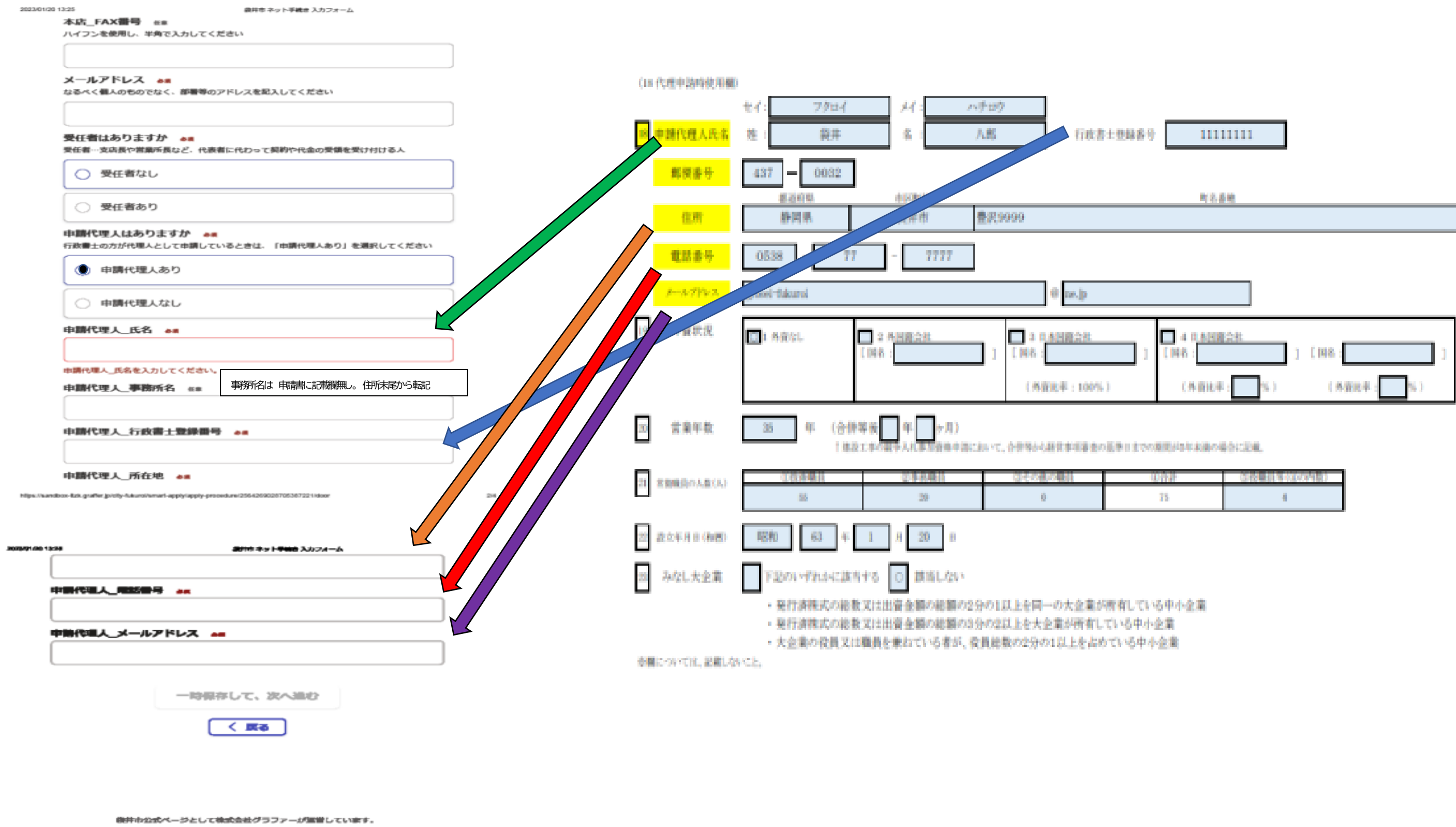

株式会社グラファーはプライバシーマークとIS 689557 / ISO27001を取得しています。

申請書には事務所名の記載箇所がありませんので、住所末尾に記載してください。電子申請の「申請代理人事務所名」に転記をお願いします。

# 電子申請画面 (詳細情報) インスタンスタンスタンスタンストランストランストランストランストランストランストランストランストランスカンスター 高子市 (支店等の委任有)の場合

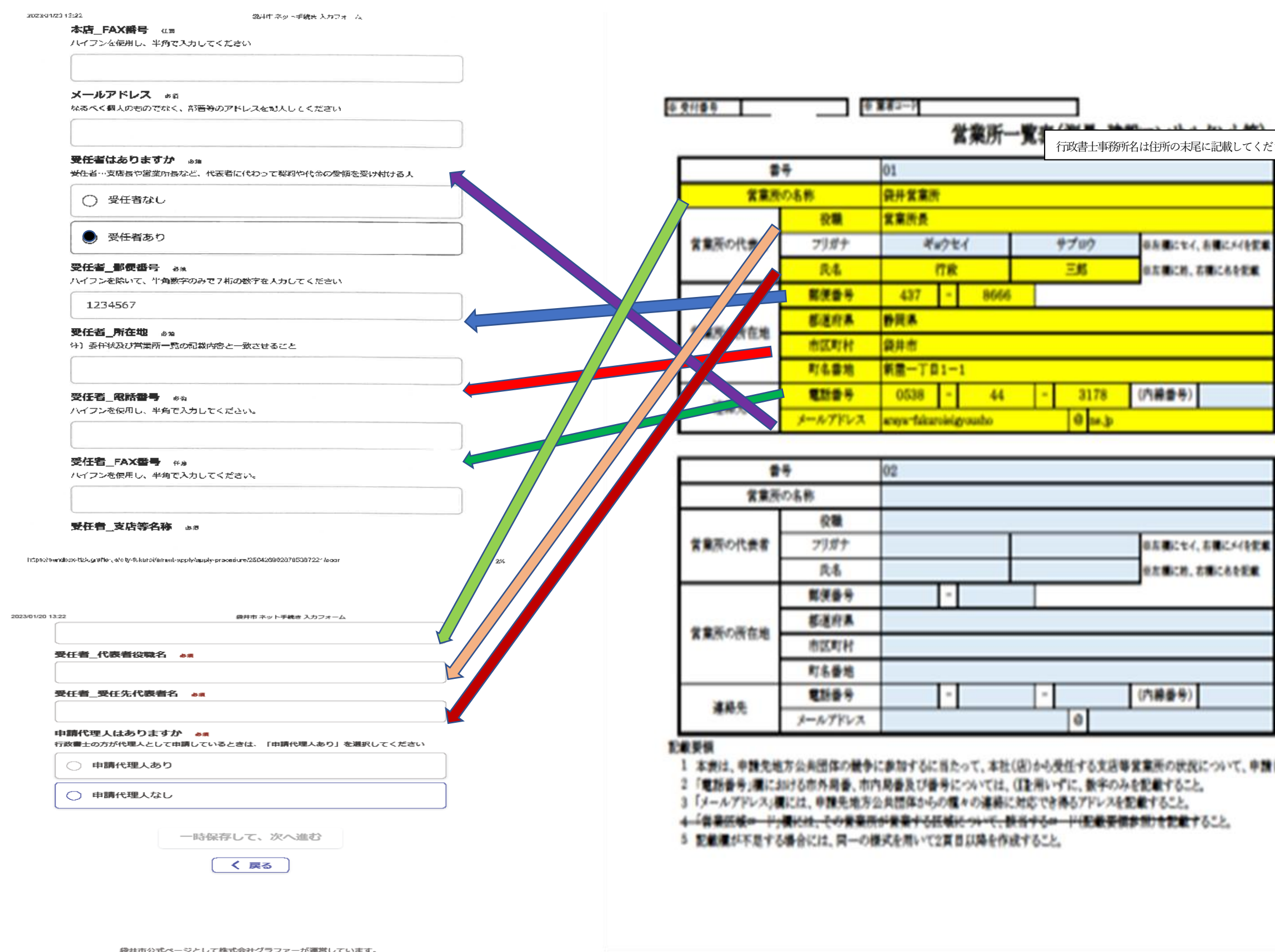

支店等が受任する場合には、メールアドレスは支店のものを記入してください。

受任先無しの場合には、本店の入札契約担当部署のメールアドレスを記入してください。

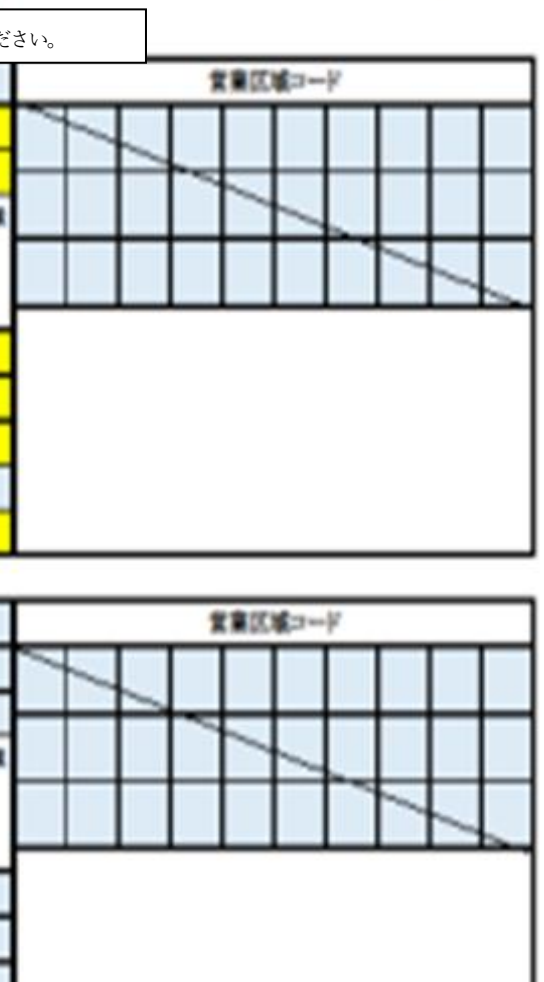

 $1$  /  $1$  X

ところで気管ケ系伸目

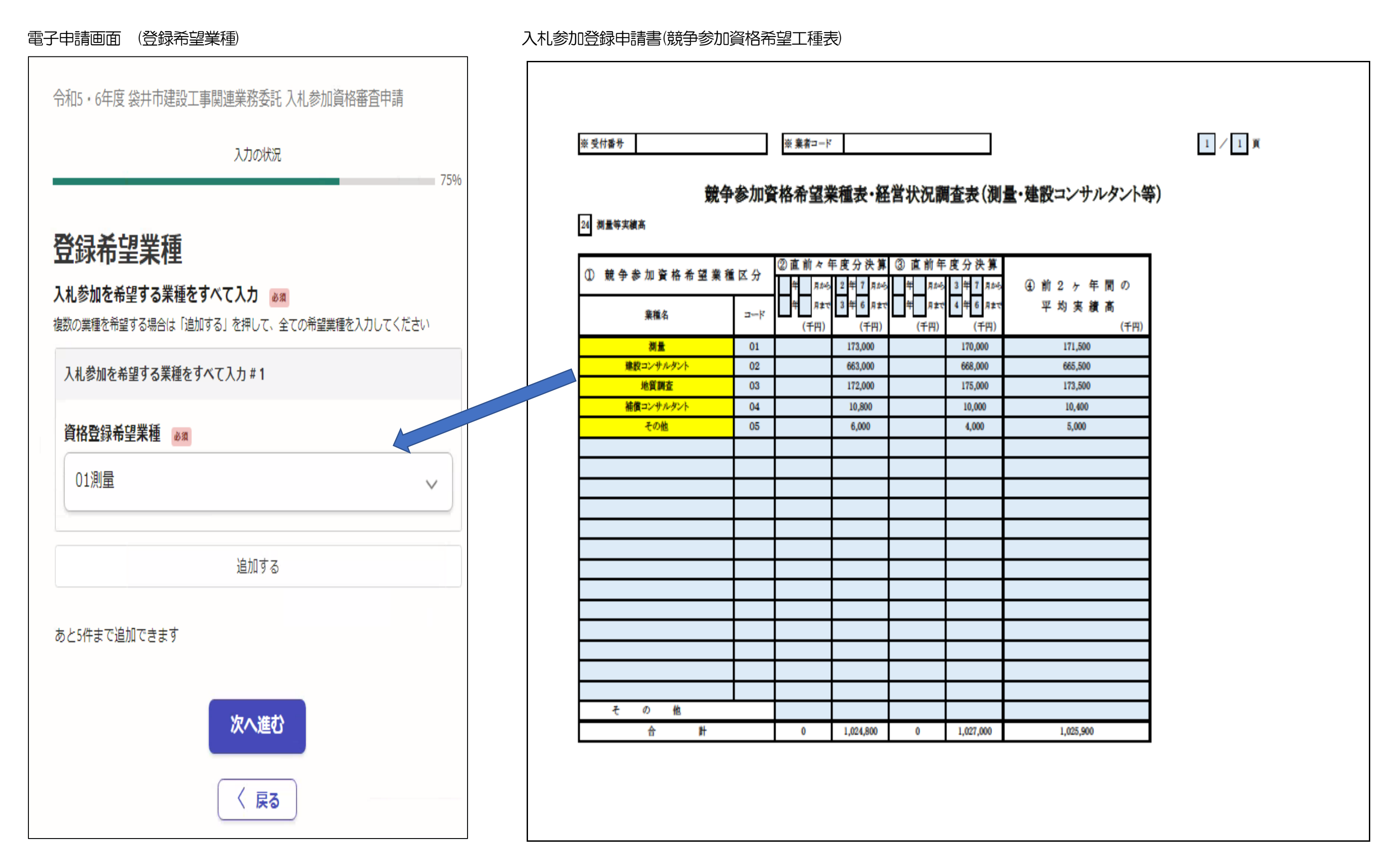

競争参加資格希望工種表に記入したとおり、参加を希望する工種を選択してください。複数工種を登録する場合は、工種選択後、「追加する」ボタンを押してください。 空欄に戻りますので、次に登録する工種を選択してください。すべての工種の入力が終わったら、「次へ進む」ボタンを押してください。